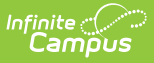

## **Removing People from a Household Application**

Last Modified on 06/28/2024 8:04

Tool Search: Household Applications

Household members may be removed from the application. The household members on the Meal or Educational Benefits Application must match what was submitted on the paper application.

## **Moving Students**

If a person listed in Student Details is no longer a student in your district but still is listed on the household application (such as a graduated student living at home), use the **Add Person from Census** in the Household Income Details to search for them. Selecting to add them moves them to the Member Information.

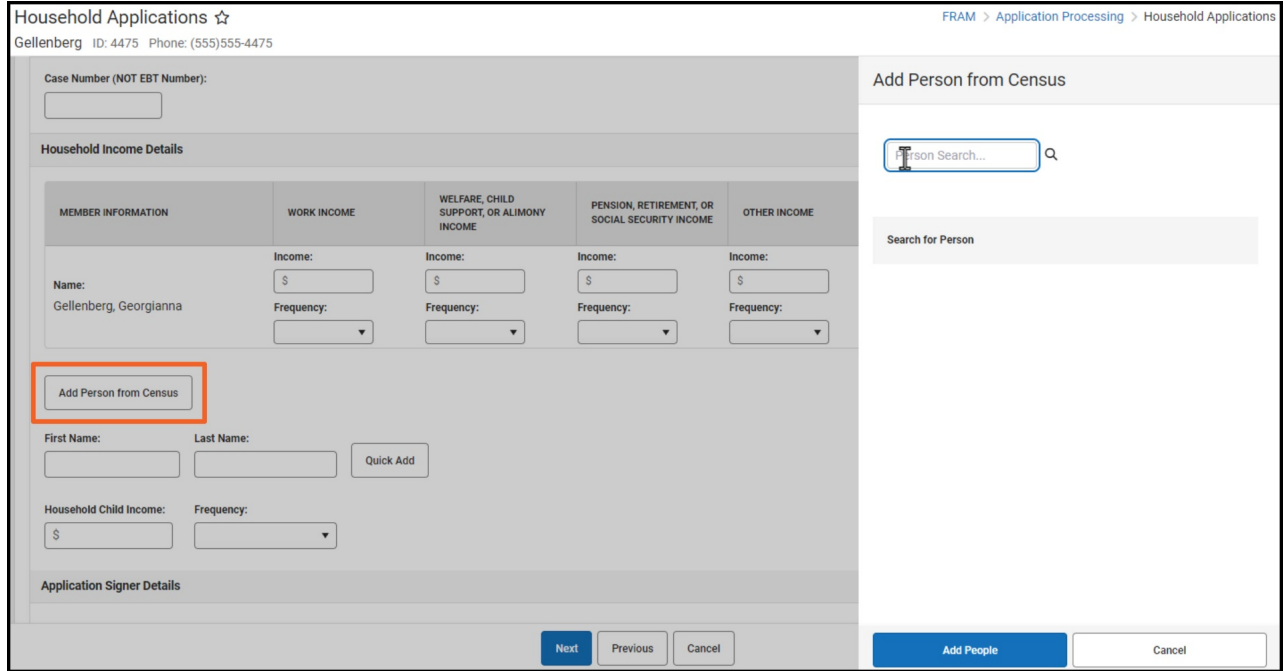

## **Removing Students**

If a student is no longer part of the household, the student may be removed by clicking the **Remove Student** button.

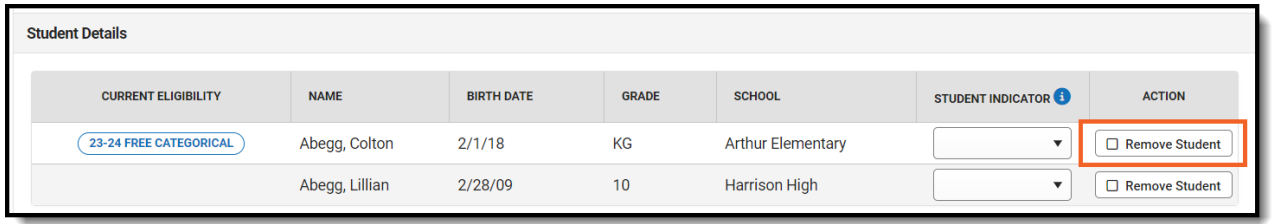

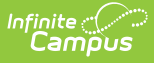

Removed students will not be assigned the eligibility determined for the household by the application nor count as part of the household size to determine income-based eligibility.

## **Removing Household Members**

To remove a person from the household, select the **Remove Person** button in the Household Income Details.

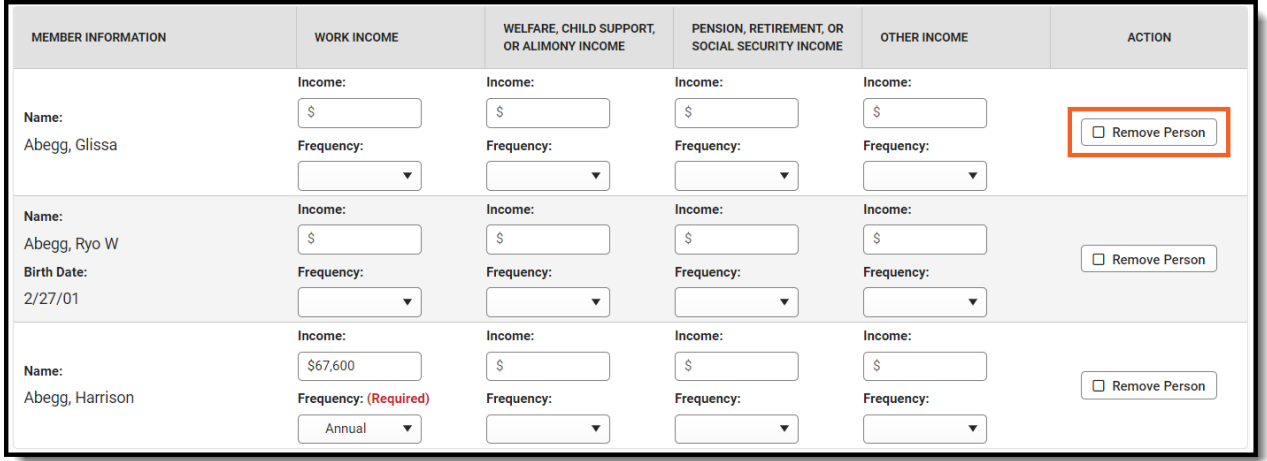